#### Structure > Taxonomie > ajouter des termes (Actualités)

Accueil » Administration » Structure » Taxonomie » Actualités

Vous pouvez réorganiser les termes de Actualités en utilisant les croix de glisser-déposer ; vous pouvez grouper des termes sous un terme parent en les glissant en-dessous et à droite du parent.

### + Ajouter un terme < - Ajouter des thèmatiques

Afficher le poids des lignes

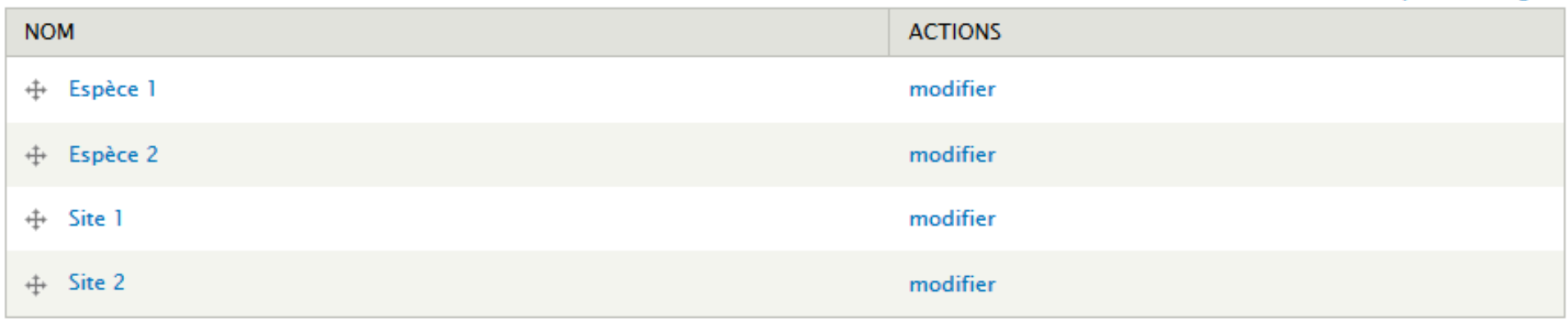

Rétablir l'ordre alphabétique Enregistrer

### En mode création/édition d'actualité

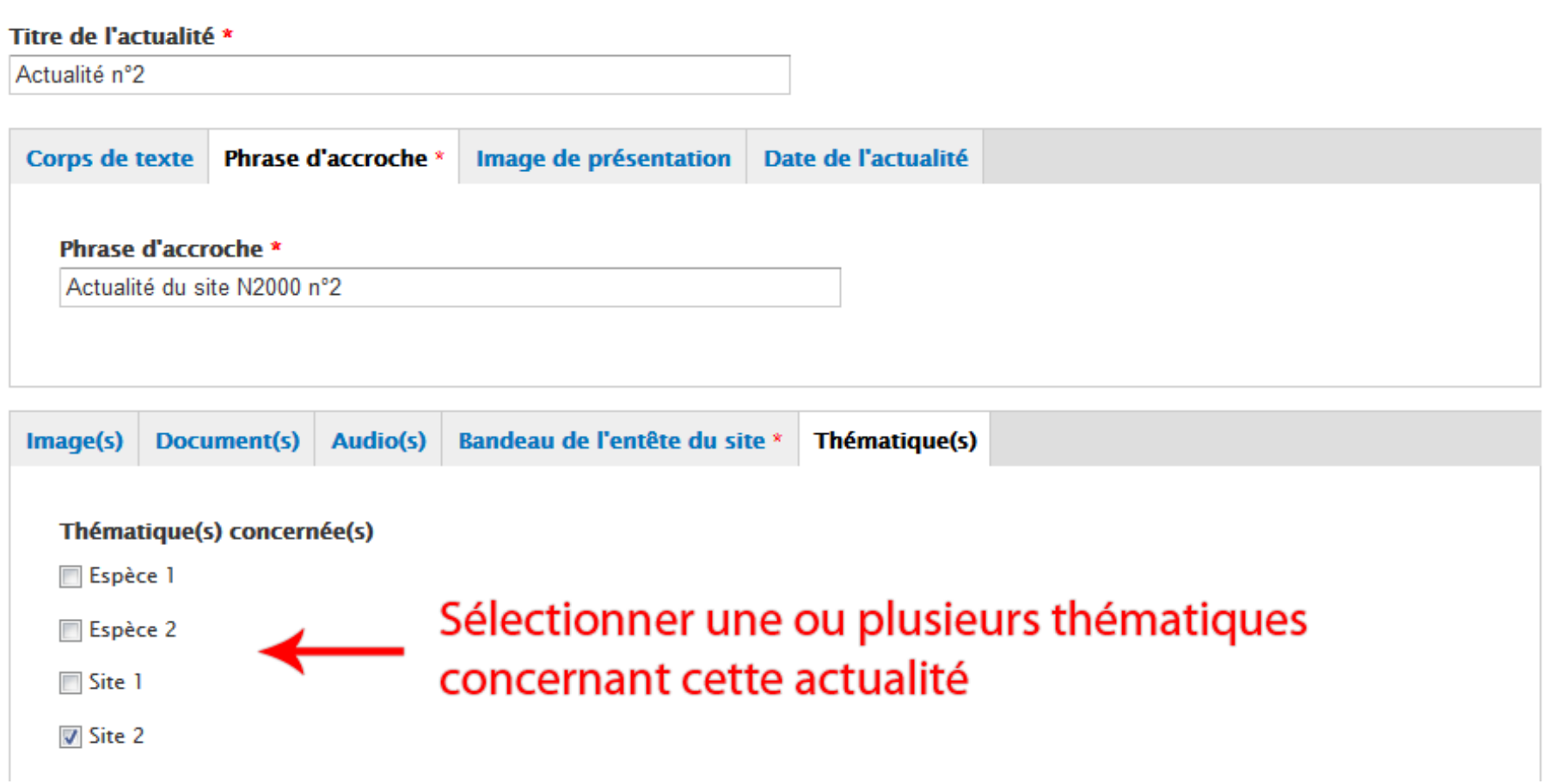

En mode création/édition d'une page

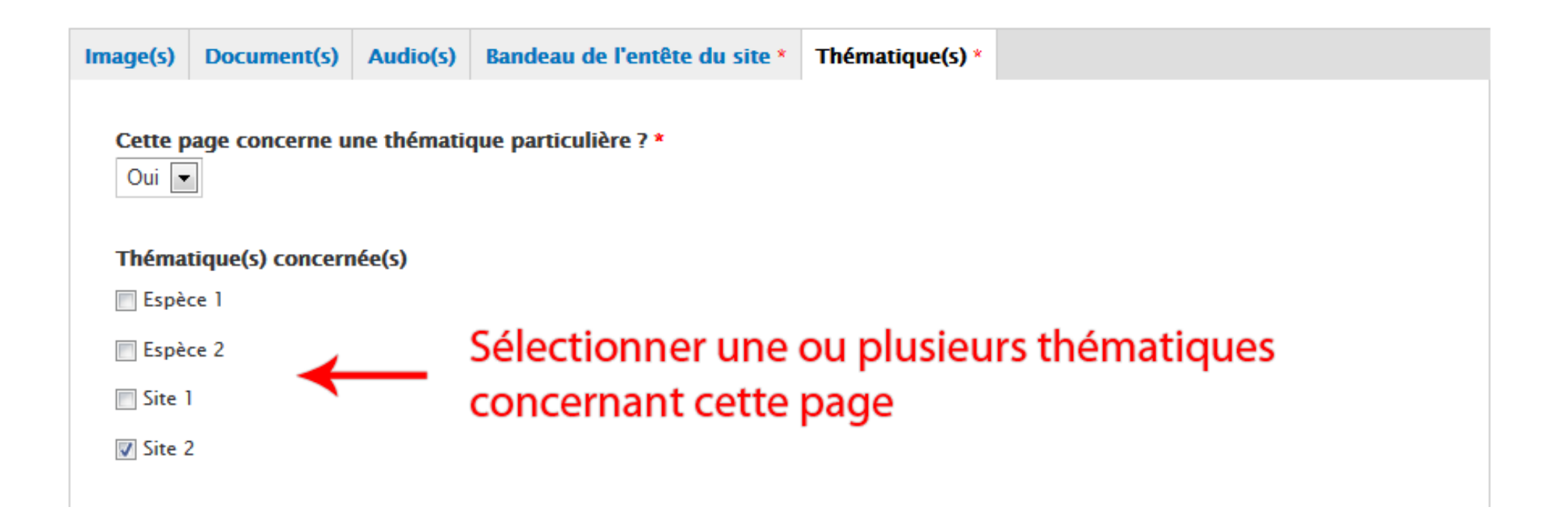

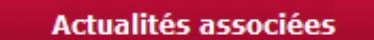

#### Actualité nº2 Actualité du site N2000 nº2

Retrouvez toutes nos actualités

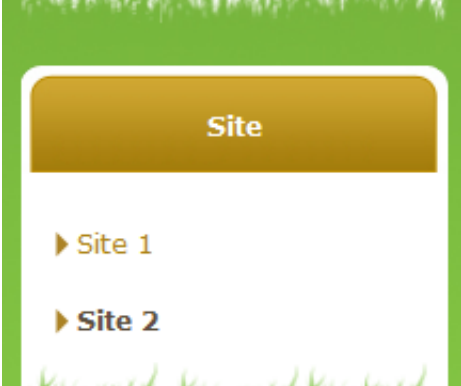

#### Accueil » Site » Site 2 Affichage de l'actualité associée si le bloc Site 2 «actualités associés» est activé **Modifier** Gérer l'affichage **Replicate** Contrôle d'accès Voir

Lorem ipsum dolor sit amet, consectetuer adipiscing elit, sed diam nonummy nibh euismod tincidunt ut laoreet dolore magna aliguam erat volutpat. Ut wisi enim ad minim veniam, guis nostrud exerci tation ullamcorper suscipit lobortis nisl ut aliquip ex ea commodo consequat. Duis autem vel eum iriure dolor in hendrerit in vulputate velit esse molestie conseguat, vel illum dolore eu feugiat nulla facilisis at vero eros et accumsan et iusto odio dignissim qui blandit praesent luptatum zzril delenit augue duis dolore te feugait nulla facilisi. Nam liber tempor cum soluta nobis eleifend option conque nihil imperdiet doming id guod mazim placerat facer possim assum. Typi non habent claritatem insitam; est usus legentis in iis qui facit eorum claritatem. Investigationes demonstraverunt lectores legere me lius quod ii legunt saepius. Claritas est etiam processus dynamicus, qui seguitur mutationem consuetudium lectorum. Mirum est notare quam littera gothica, quam nunc putamus parum claram, anteposuerit litterarum formas humanitatis per seacula quarta decima et quinta decima. Eodem modo typi, qui nunc nobis videntur parum clari, fiant sollemnes in futurum.